Below are helpful links to joining a ZOOM meeting if you are unfamiliar with the process:

[How to Join a Zoom Meeting with a Smartphone](https://youtu.be/lO206_NezaY) [https://youtu.be/lO206\\_NezaY](https://youtu.be/lO206_NezaY)

[How to Join a Zoom Meeting with Audio from a PC](https://youtu.be/vFhAEoCF7jg) <https://youtu.be/vFhAEoCF7jg>

## Please view the following Tips on preparing for your ZOOM appearance:

[Tips on Preparing for a Zoom Court Appearance](https://youtu.be/mUFdhqlSvbk) <https://www.youtube.com/watch?v=mUFdhqlSvbk&feature=youtu.be>

- In a few days you will receive a court notice in the mail. It will advise you of your upcoming court date.
- You will receive an email (approx. 2 business days) prior to your scheduled court date with Zoom meeting link.
- On the day of your scheduled appearance please click on the "Join Meeting" link provided in the email sent to you.
- Once you have logged in you will see the following: Meeting ID: 888-888-888

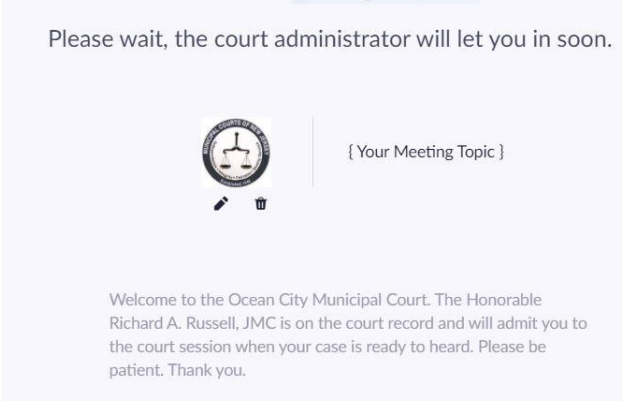

You are now in the meeting and you will be admitted into the virtual courtroom when the Judge is ready to speak with you.